# Unity3D 中室内探索的设计

## 吕姣霖 王春洁

## 四川大学锦城学院计算机与软件学院 四川 成都 610065

【摘 要】随着移动互联网的兴起,游戏让人们可以不定时地放松心情,调节生活节奏。探索游戏的目的是让用户更加真 实地体验到剧情的跌宕起伏,满足用户好奇心,在虚拟世界中体会到不同于现实世界的故事情节。本款游戏基于Unity 平台, 创造了一个让人感到紧张刺激的虚拟房屋,玩家需要跟随主角在房屋中进行探索,最后还原房屋中所发生的事件,以及成 功走出房间。

【关键词】探索游戏;设计;Unity;解谜

# 引言

本款游戏是在 Unity 平台上构建的 3D 沉浸式第一 人称视角的游戏,以 C# 作为游戏的代码脚本, 用 3DS MAX 平台来搭建模型。Unity3D 为一款虚拟现实引擎, 平台可以提供一套软件解决方案,多用于创作交互式的  $2D$  或者  $3D$  内容  $[1]$ , 配合着由  $C$  语言和  $C$  ++ 衍生出来的 面向对象的编程语言 C#, 由 3DS MAX 制作导入模型, 三款软件相结合起来使游戏开发过程更加严密。

#### 1 游戏设计

## 1.1 游戏流程

玩家打开游戏首先看见的是游戏的主菜单界面, 在此界面中玩家可以选择是否开始探险,如果选择是则 跳转到游戏主场景,计时器开始计时;如果选择否依然 停留在主菜单。在主场景界面中首先到达的是主角卧室, 玩家会与卧室里的物品进行交互,比如发现门被锁住、 衣柜中的信息、墙上画的信息等等,当玩家解开房间中 的谜语,拿到道具第一把钥匙之后,触发门可以打开。 玩家可以来到试验区Ⅰ,主角此时进入怪物的检测范围 内,玩家需要捡起武器道具射击怪物,然后根据场景中 的 UI 线索进入试验区Ⅱ,玩家在试验区Ⅱ中会得到更 多关于探索房间秘密的线索,根据线索回到卧室找到第 二把钥匙,如果谜语找到则无法进入下一场景。拿着第 二把钥匙可以进入地下区,地下区主要交代剧情,解开 房间的谜题,玩家得到线索夫往试验区 II 拿到第三把钥 匙,打开地下区的门,走出房间;跳转到游戏结束界面, 计时器结束计时。如图一所示:

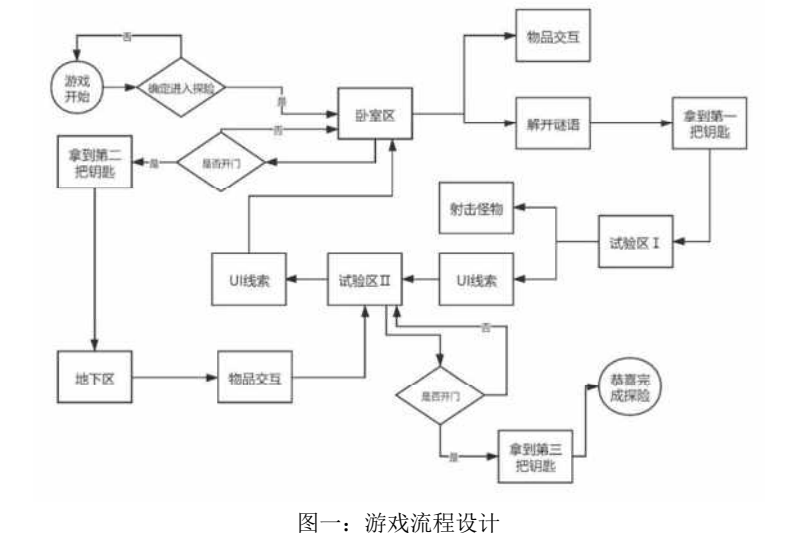

## 1.2 剧情背景设计

本探索游戏的剧情背景为在上个世纪七十年代, 当地发生过一场核泄漏事件,在此后的四十年间中方圆 三十公里,都无人居住,其中有一个破旧的房子,曾经 是一家三口的居住地,房子的男女主人都死于核泄漏, 只有他们的小儿子存活下来。而最近有路过的人时不时 听到里面传出诡异的声音。此刻政府派出我们的主角警 察探员寻访这个房子,结果发生了出人意料的事情。主 角需要在房间中不断与物品交互得到线索,最后找出了

# 该房间的主人以及房间中发生的事情。

# 1.3 场景设计

游戏场景主要分成三个部分,第一部分为游戏准 备场景,第二部分为游戏运行场景,第三部分为游戏结 束场景。第一场景与第三场景以 UI 界面为主, 帮助玩 家了解游戏目的,第二场景主要以主角与物品互动为主。 第二部分为游戏的主要场景,由四个房间构成,分别为

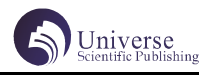

卧室、试验区Ⅰ、试验区Ⅱ、地下区;卧室、试验区Ⅰ、 实验区Ⅱ为光线昏暗的暗黑风格,主要物品有生活用具、 实验用具以及实验器材等,地下区为温馨的风格,主要 物品有实验成果、检测机等。

### 1.4 游戏主角设计

游戏主角为一个中年男子,职业为警员,目的为 探索未知房间中的秘密。主角的功能主要分为主角运动、 主角拾取、主角射击。

(1)主角运动:玩家通过按键输入控制主角运动, 先需要进行判定主角是否在以 isGround 地面层上; 如 果在,则可以使用 WSAD 键进行上下左右移动,空格键 可以跳跃,此时摄像机会跟随主角的视角运动。

控制水平、垂直方向的方法为 horizontalMove = Input.GetAxis("Horizontal") \* (moveSpeed - 2f); verticalMove = Input.GetAxis("Vertical") \* moveSpeed; 控 制 跳 跃 的 方 法 为 velocity.y = jumpSpeed[2]。

(2)主角拾取:主角拾取分为道具拾取和武器拾 取。玩家通过鼠标点击道具实现道具拾取,道具上有圆 形检测器,当标签为 Player 的主角进入检测范围后, 点击鼠标左键进行 fire1 事件, 销毁道具之后同时去往 下一房间的条件 key 变为真。具体实现代码如下:

if  $(cols[i]$ .name == "Player")

- {if (Input.GetButtonDown("Fire1"))
- {Destroy(gameObject,0.2f);

 $key = true;$ }

武器拾取为按键拾取,主要逻辑为在游戏开始前 主角身上已经绑定了一个隐藏起来的武器,所以刚开始 在游戏场景中是看不见的,在到达试验区Ⅰ后,跟随提 示找到武器道具后,需要通过按下 z 键拾取武器副本, 这个时候使用 Destroy 函数销毁场景中的武器副本并且 使主角身上的武器显示出来,具体实现如下:

Destroy (gameObject);

palyer.SetActive(true);

(3)主角射击:主角射击为按键输入响应事件, 运用了射线检测函数去发射激光束,在主角拾取到了武 器之后,按下 Q 键可以发射激光束,激光束会是射线加 特效,在没有碰到怪物时,是向无穷远发射;在碰到怪 物后,就在怪物身上停止,具体实现如下: gunParticles.Stop(); gunParticles.Play(); gunLine.enabled =  $true$ ; gunLine.SetPosition(0, transform. position);

 $shootRay. origin = transform.$ 

shootRay.direction = transform.

forward;

position;

1.5 怪物设计

怪物为变异动物,来源是当地原有动物经过了核 辐射变异后形成。怪物只在试验区Ⅰ的方形检测器范围 内会出现,当标签为 Player 的主角进入检测范围内

void OnTriggerEnter (Collider other) 时会隔 一段时间出现怪物,怪物会实例化特效,然后在两秒之 后销毁特效,当怪物碰到标签为 Wall 的墙体或者标签 为 Player 的激光束时会自动销毁, 怪物的生成主要使 用了 Ienumerator 携程函数 , 协程启动后每隔 1s 生成 一个敌人,在第 2 秒后调用关闭协程的函数,使协程关 闭。怪物的运动方向为全体向墙体运动,并不会自动追 踪主角,也不会伤害主角,目的是推动剧情的发展,营 造恐怖气氛。

## 1.6 动画设计

Player 主角的动画主要有 Idle、Jump 和 Run 三种 状态。Idle 空闲状态是游戏刚开始的状态,是指没有 对主角进行任何指示,主角不需要进行任何响应的一种 状态; Jump 跳跃状态是主角往上运动一段, 然后快速 恢复的一个状态; Run 状态是主角在水平方向和垂直方 向运动的状态,可以由任意状态转换到 Idle 状态,也 可以从 Idle 状态转换到任意状态。但是 Jump 与 Run 不 能直接状态, Run 可以直接到 Jump 状态, Jump 会先到 Idle 状态再到 Run 状态,多少种状态之间转换是依靠 按键输入响应事件。如图二所示:

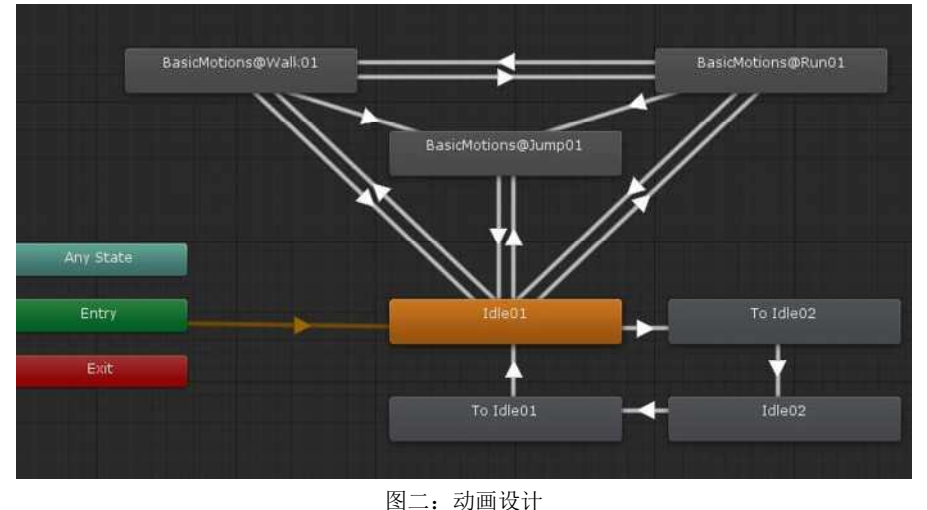

1.7 UI 设计

本探险游戏的 UI 主要分为三个部分,一是游戏的 开始和结束场景的 UI;二是道具背包系统的 UI;三是 与物品交互时出现的线索 UI。

(1)开始与结束场景:新一个场景,如下面代码 所示:

SceneManager.LoadSceneAsync("SampleScene"); 当获取到按键响应事件后跳转到主游戏场景中。

(2)道具背包系统:当进入道具的检测范围时, 可以点击道具进行拾取后触发摧毁道具,同时改变背包 UI 中的 image 的 bool 值,使其先设定的图片在背包位 置中显示出来。

(3)文本线索:当主角进入主要物品的触发检测 范围时,该物品的文本就会显示出来,每一个文本框的 大小可以根据文本的内容在代码中进行调整,目的是以 推进剧情的前进,确保玩家能按照设定的游戏流程来完 成任务,主要代码如下:

```
GUIStyle style1 = new GUIStyle();
 style1.fontSize = 45;
style1.normal.textColor = Color. green; GUI.Window(0, new Rect(960, 540,
```
windowkuan, windowchang), MyWindow, name);

## 1.8 音乐音效设计

(1)音乐的制作:第一个背景音乐是整个游戏场 景都在循环的音乐,根据故事剧情以及背景所以整个场 景循环播放了一个烘托恐怖气氛风声的音乐,是用以下 代码实现:

AudioClip clip = Resources. Load<AudioClip>(name);

 $MusicPlayer. clip = clip$ ;

MusicPlayer.Play();

MusicPlayer. Stop();

第二个背景音乐是随着主角的移动到不同的场景 会切换的音乐,在卧室区跟实验区Ⅰ、Ⅱ是按照剧情播 放的比较恐怖的音乐,在地下区是按照剧情播放的比较 温馨的音乐,用了一个存放音乐的数组,先是默认播放 第二个音频,所有的背景音乐的播放都会一直循环,主 要以下代码实现:

 this.GetComponent<AudioSource>().clip  $=$  audios $[1]$ ;

this.GetComponent<AudioSource>().

 this.GetComponent<AudioSource>().clip  $=$  audios $[0]$ ;

this.GetComponent<AudioSource>().

 $Play()$ :

Play();

(2)音效的制作:音效是根据剧情在场景的不同 的地方做了不同的触发,当主角进入触发范围之后,就 会播放音效,并且只播放一次,所以有下楼的音效 电 流的音效 动物的音效等等,例如用下楼的音效是用以 下代码实现的:

private void OnTriggerEnter(Collider collision)

AudioManager. Instance. PlaySound("开门后"); 1.9 计时器设计

本探险游戏有计时器功能,用来表示此次探险共 花费的时间,将计时器放在窗口左上角,计时器不断变 化,当主角走出屋子时,走到房门时就会触发触发器,

此时计时结束。实现计时器功能的主要代码为:i += Time.deltaTime; text.text = i.ToString(" $f2"$ );

# 2 游戏测试

本款游戏是室内探险类的一个场景游戏,主体是以 第一人称视角来进行操作的,摄像机跟随主角 Player 的视角移动,第一人称的操作会给玩家带来强烈的沉浸 式感觉;玩家通过房间里的文本提示破解机关最终走出 实验室,在游戏中的线索设置适中,不至于让玩家过于 轻松或者过于困难地完成游戏,整个过程要根据所触发 的文本框提示才能最终完成探险。为了让玩家有更好的 游戏体验感,游戏中的鼠标会被隐藏,所以在点击道具 时需要玩家具有一定的空间感。游戏测试结果如图三:

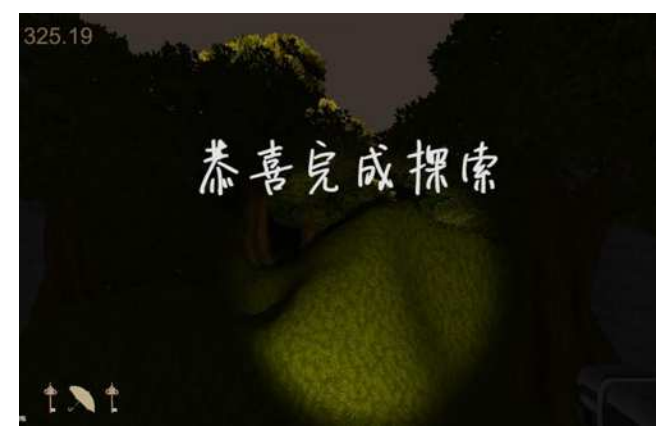

图三:游戏结果

## 结语

本探险游戏亮点在于剧情前期的紧张刺激与后期 的温馨感人的反转,使得用户更加感兴趣和印象深刻, 同时也希望通过这样强烈的故事情节对比,营造一个 为人类做出伟大贡献的博士,借此对像在此次新冠疫情 中同样为生物科学研究作出贡献的科研人员致敬。在前 期模型的搭建中遇到了很多问题,会出现导入模型时还 在软件中找不到的情况,这就使得需要重新制作,所以 在制作的过程中要随时存档文件,这样就会避免因为软 件问题而导致工作量的增加。游戏所有的特效都是在 Unity 中利用粒子系统实现的,主要用到的场景有生物 碰到墙壁或者碰到主角销毁释放死亡特效以及主角射击 生物,生物死亡,释放特效;还有水管里不断流出的水 以及水池里的血水都是利用粒子系统制作的。目的就是 为静态的建筑添加上动态的效果,使之更加贴近真实世 界。游戏制作的难点还在于对于鼠标的隐藏,为了让玩 家有更好的体验感,需要不停的测试物品的位置大小, 最终这些难点一一攻克,形成完整的小游戏。

【参考文献】

[1] 王 洋 , 王 元 鸿 , 胡 志 慧 . 基 于 Unity 网 络 游 戏 开 发 技术的研究与实现 [J]. 科 学技术 创  $\mathfrak{H}$ , 2021(10): 95-96.

[2]白新国,赵思锬. 基于Unity3D的"Pyramid"VR 游戏设计与实现 [J]. 电子设计工程, 2021, 29 (03):136-140.